### **Granting Parent Access through AppalNet**

Appalachian's AppalNet Portal is the one-stop source for information and resources from the Appalachian State community. Students have direct access to all aspects of their accounts. Grades, registration information, targeted announcements, **financial aid** and account information, are all available to the student through the single portal. These resources allow students to personalize and manage their access to services across a broad spectrum including class registration, grades, degree audit management, billing and payments, parking, campus housing and other student activities.

**1. Begin by going to [www.appstate.edu](http://www.appstate.edu/) where you will find the link to your AppalNet sign on.** 

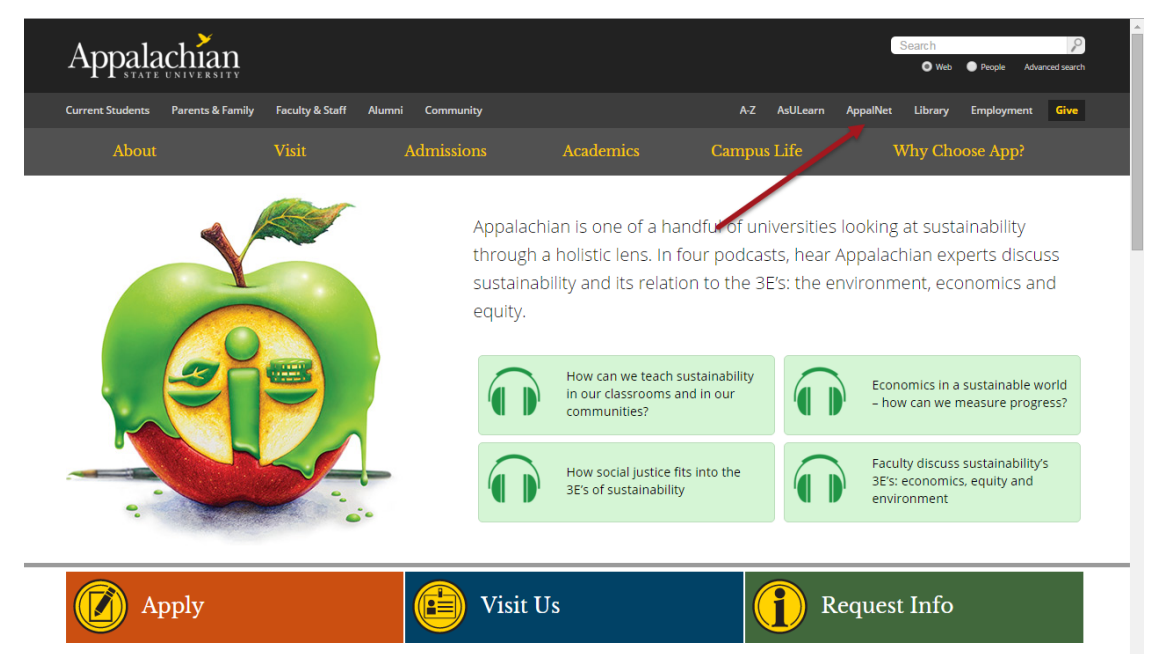

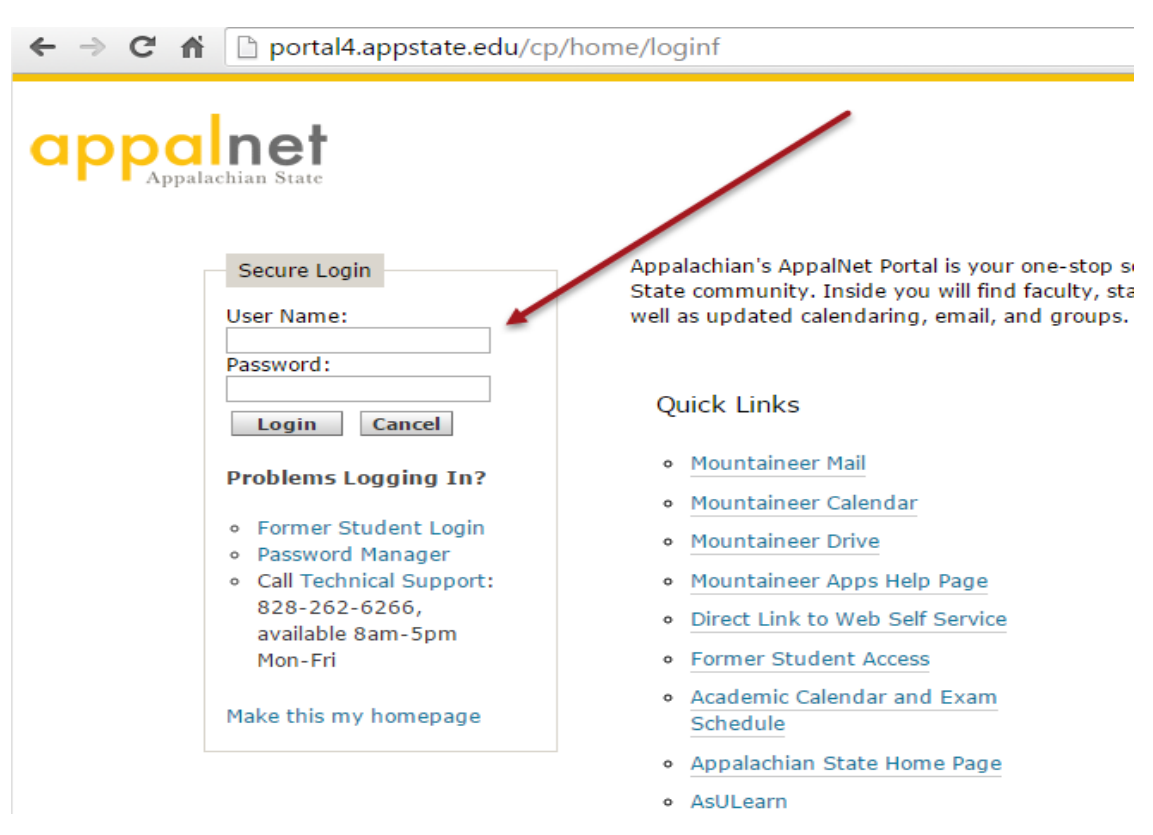

#### **2. Sign on to Appalnet via [www.appalnet.appstate.edu](http://www.appalnet.appstate.edu/)**

## **3. Click on the Self Service tab**

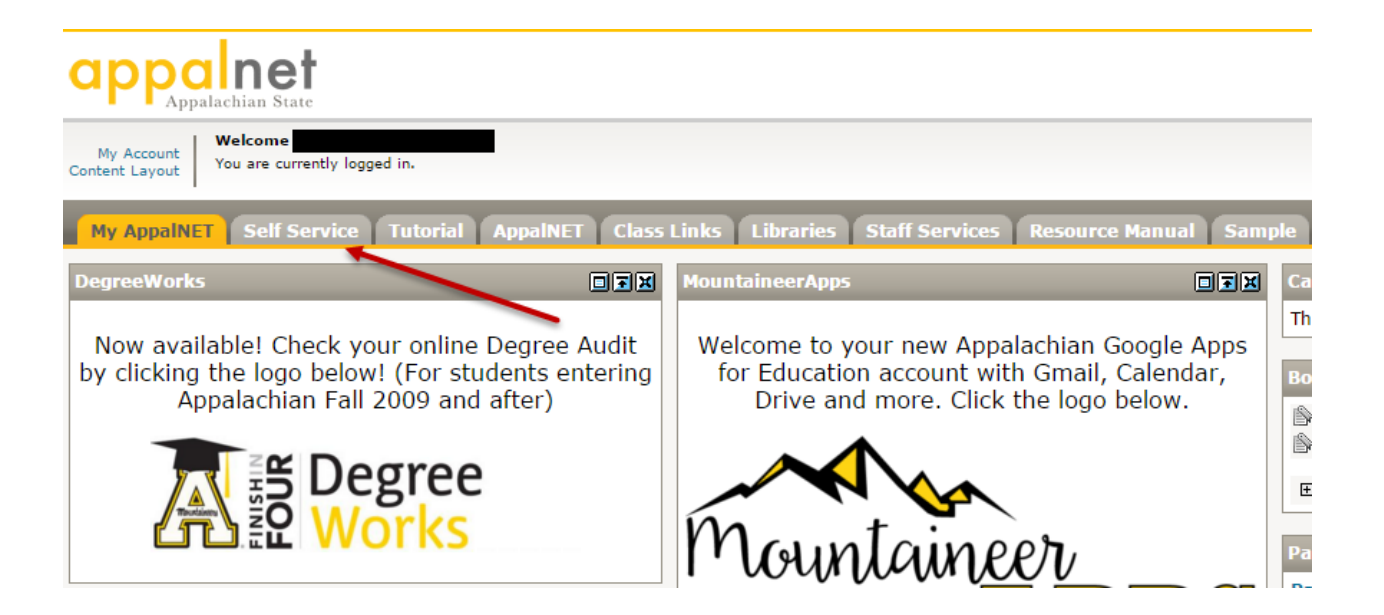

#### **4. Click on the Financial Aid tab**

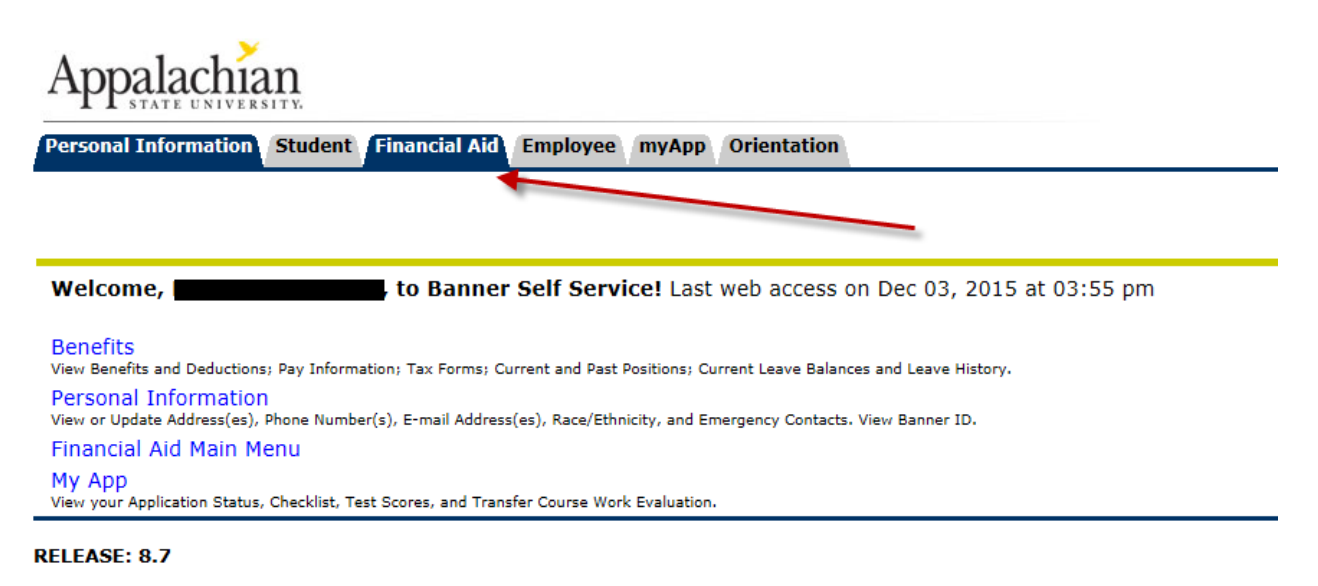

#### **5. Click on the "Parent Access" link**

**y AppaINET Self Service | Tutorial | AppaINET Class Links Libraries Staff Services Resource Manual Sample** f Service

p

Personal Information Student Financial Aid Employee myApp Orientation

#### **Student Services**

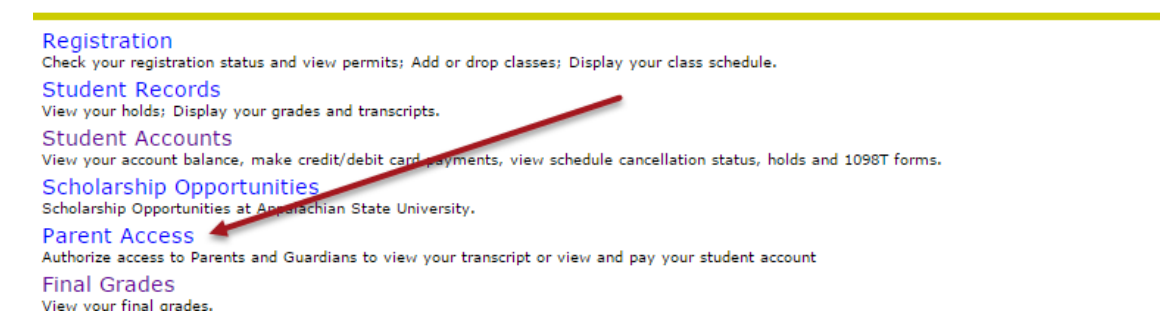

# **6. Fill in the appropriate information and click "Submit."**

#### **Parent Portal Access**

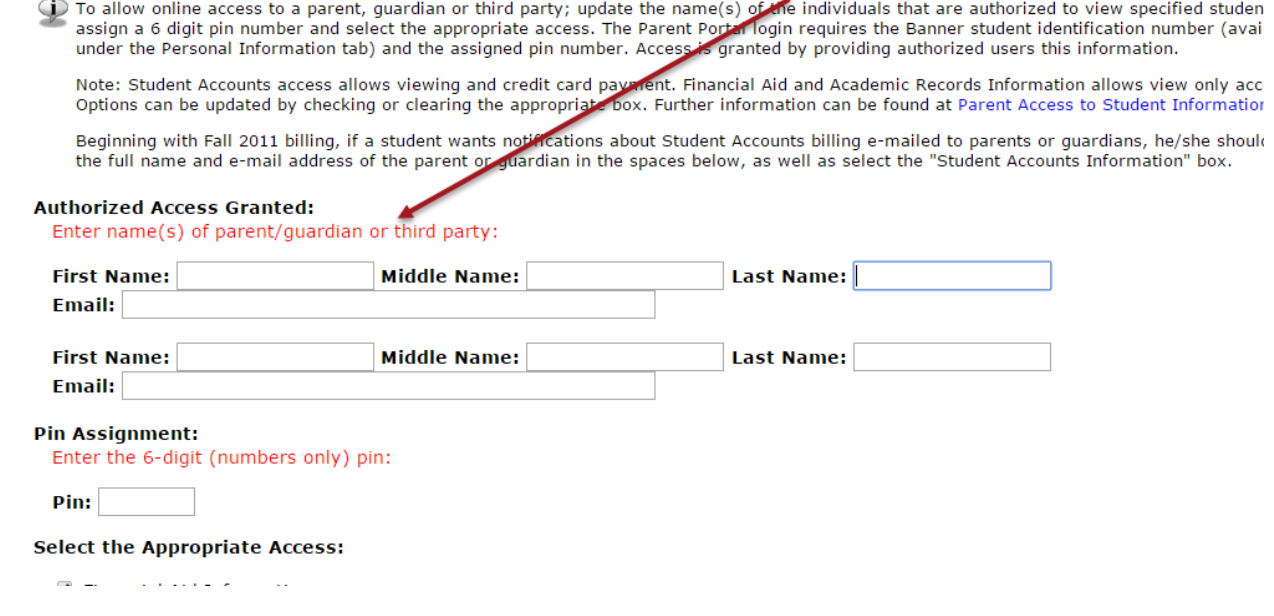